# GOODWE

# **User Manual**

W

# **Grid-Tied PV Inverter**

DNS Series (3.0-6.0kW) G3 v1.6-2023-12-25

#### Trademarks

**GOODINE** and other GOODWE trademarks are trademarks of GoodWe Technologies Co.,Ltd. All other trademarks or registered trademarks mentioned in this manual are owned by GoodWe Technologies Co.,Ltd.

### NOTICE

The information in this user manual is subject to change due to product updates or other reasons. This guide cannot replace the product labels or the safety precautions in the user manual unless otherwise specified. All descriptions here are for guidance only.

# CONTENT

| 1 | About This Manual                | .1 |
|---|----------------------------------|----|
|   | 1.1 Applicable Model             | 1  |
|   | 1.2 Target Audience              | 1  |
|   | 1.3 Symbol Definition            | 2  |
|   | 1.4 Updates                      | 2  |
| 2 | Safety Precaution                | .3 |
|   | 2.1 General Safety               |    |
|   | 2.2 DC Side                      |    |
|   | 2.3 AC Side                      |    |
|   | 2.4 Inverter Installation        | 4  |
|   | 2.5 Personal Requirements        |    |
|   | 2.6 EU Declaration of Conformity | 5  |
| 2 |                                  | ~  |
| 3 | Product Introduction             |    |
|   | 3.1 Application Scenarios        |    |
|   | 3.2 Circuit Diagram              |    |
|   | 3.3 Supported Grid Types         |    |
|   | 3.4 Appearance                   |    |
|   | 3.4.1 Parts<br>3.4.2 Dimensions  |    |
|   | 3.4.3 Indicators                 |    |
|   | 3.4.3 Nameplate                  |    |
|   |                                  |    |
| 4 | Check and Storage                |    |
|   | 4.1 Check Before Receiving       |    |
|   | 4.2 Deliverables                 |    |
|   | 4.3 Storage                      | 11 |
| 5 | Installation                     | 12 |
|   | 5.1 Installation Requirements    |    |
|   | 5.2 Inverter Installation        |    |
|   | 5.2.1 Moving the Inverter        |    |
|   | 5.2.2 Installing the Inverter    | 15 |

| 6 | Electrical Connection                                                                                                    | 16       |
|---|----------------------------------------------------------------------------------------------------|----------|
|   | 6.1 Safety Precaution                                                                                                    | 16       |
|   | 6.2 Connecting the PE Cable                                                                                                    | 17       |
|   | 6.3 Connecting the PV Input Cable                                                                                                    | 17       |
|   | 6.4 Connecting the AC Output Cable                                                                                                    | 20       |
|   | 6.5 Communication                                                                                                    | 24       |
|   | 6.5.1 Communication Network Introduction                                                                                                    | 24       |
|   | 6.5.1 Connecting the Communication Cable (optional)                                                                                                    | 25       |
|   | 6.5.3 Installing the Communication Module (optional)                                                                                                    |          |
|   | 6.5.4 Connecting the USB-RS485 Cable                                                                                                    | 27       |
| 7 | Equipment Commissioning                                                                                                    | 28       |
|   | 7.1 Check Before Power ON                                                                                                    |          |
|   | 7.2 Power On                                                                                                    |          |
| ~ |                                                                                                    |          |
| 8 | System Commissioning                                                                                                    |          |
|   | 8.1 Indicators and Buttons                                                                                                    |          |
|   | 8.2 Setting Inverter Parameters via LCD                                                                                                    |          |
|   | 8.2.1 LCD Menu Introduction                                                                                                    |          |
|   |                                                                                                    |          |
|   | 8.2.2 Inverter Parameter Introduction                                                                                                    |          |
|   | 8.2.2 Inverter Parameter Introduction<br>8.3 Upgrading the Firmware Via USB Flash Disk                                                                                                    | 32<br>33 |
|   | 8.2.2 Inverter Parameter Introduction                                                                                                    | 32<br>33 |
| 9 | 8.2.2 Inverter Parameter Introduction<br>8.3 Upgrading the Firmware Via USB Flash Disk                                                                                                    |          |
| 9 | <ul><li>8.2.2 Inverter Parameter Introduction</li><li>8.3 Upgrading the Firmware Via USB Flash Disk</li><li>8.4 Setting Inverter Parameters via SolarGo App</li></ul>                                                                                                 |          |
| 9 | <ul> <li>8.2.2 Inverter Parameter Introduction</li> <li>8.3 Upgrading the Firmware Via USB Flash Disk</li> <li>8.4 Setting Inverter Parameters via SolarGo App</li> <li>Maintenance</li> </ul>                                                                        |          |
| 9 | <ul> <li>8.2.2 Inverter Parameter Introduction</li> <li>8.3 Upgrading the Firmware Via USB Flash Disk</li> <li>8.4 Setting Inverter Parameters via SolarGo App</li> <li>Maintenance</li> <li>9.1 Power Off the Inverter</li></ul>                                     |          |
| 9 | <ul> <li>8.2.2 Inverter Parameter Introduction</li> <li>8.3 Upgrading the Firmware Via USB Flash Disk</li> <li>8.4 Setting Inverter Parameters via SolarGo App</li> <li>Maintenance</li> <li>9.1 Power Off the Inverter</li> <li>9.2 Removing the Inverter</li> </ul> |          |
| 9 | <ul> <li>8.2.2 Inverter Parameter Introduction</li></ul>                                                                                                    |          |
| 9 | <ul> <li>8.2.2 Inverter Parameter Introduction</li></ul>                                                                                                    |          |

# 1 About This Manual

This manual describes the product information, installation, electrical connection, commissioning, troubleshooting, and maintenance. Read through this manual before installing and operating the product. All the installers and users have to be familiar with the product features, functions, and safety precautions. This manual is subject to update without notice. For more product details and latest documents, visit <a href="https://en.goodwe.com">https://en.goodwe.com</a>.

# **1.1 Applicable Model**

| Model           | Nominal Output Power | Nominal Output Voltage |
|-----------------|----------------------|------------------------|
| GW3000-DNS-30   | 3kW                  |                        |
| GW3600-DNS-30   | 3.6kW                |                        |
| GW4200-DNS-30   | 4.2kW                |                        |
| GW5000-DNS-30   | 5kW                  |                        |
| GW6000-DNS-30   | 6kW                  | 220/230/240V           |
| GW5000-DNS-B30  | 5kW                  |                        |
| GW6000-DNS-B30  | 6kW                  |                        |
| GW5000-DNS-EU30 | 5kW                  |                        |

This manual applies to the listed inverters below (DNS G3 or Inverter for short):

# **1.2 Target Audience**

This manual applies to trained and knowledgeable technical professionals. The technical personnel has to be familiar with the product, local standards, and electric systems.

# **1.3 Symbol Definition**

Different levels of warning messages in this manual are defined as follows:

| Indicates a high-level hazard that, if not avoided, will result in death or serious injury.    |  |  |
|------------------------------------------------------------------------------------------------|--|--|
|                                                                                                |  |  |
| Indicates a medium-level hazard that, if not avoided, could result in death or serious injury. |  |  |
|                                                                                                |  |  |
| Indicates a low-level hazard that, if not avoided, could result in minor or moderate injury.   |  |  |
| NOTICE                                                                                         |  |  |
| Highlight and supplement the texts. Or some skills and methods to solve product-related        |  |  |
| problems to save time.                                                                         |  |  |

# 2 Safety Precaution

### Notice

The inverters are designed and tested strictly complies with related safety rules. Read and follow all the safety instructions and cautions before any operations. Improper operation might cause personal injury or property damage as the inverters are electrical equipment.

# 2.1 General Safety

#### Notice

- The information in this user manual is subject to change due to product updates or other reasons. This guide cannot replace the product labels or the safety precautions in the user manual unless otherwise specified. All descriptions here are for guidance only.
- Before installations, read through the quick installation guide. For additional information, please see the user manual.
- All installations should be performed by trained and knowledgeable technicians who are familiar with local standards and safety regulations.
- Use insulating tools and wear personal protective equipment when operating the equipment to ensure personal safety. Wear anti-static gloves, cloths, and wrist strips when touching electron devices to protect the inverter from damage.
- Strictly follow the installation, operation, and configuration instructions in this manual. The manufacturer shall not be liable for equipment damage or personal injury if you do not follow the instructions. For more warranty details, please visit https://en.goodwe.com/ warranty.

# 2.2 DC Side

### 🚹 DANGER

Connect the DC cables using the delivered PV connectors. The manufacturer shall not be liable for the equipment damage if other connectors or terminals are used.

### 

- Ensure the component frames and the bracket system are securely grounded.
- Ensure the DC cables are connected tightly, securely and correctly.
- Measure the DC cable using the multimeter to avoid reverse polarity connection. Also, the voltage should be under the permissible range.

# 2.3 AC Side

### 🚹 WARNING

- The voltage and frequency at the connection point meet the inverter grid connection requirements
- Additional protective devices like circuit breakers or fuses are recommended on the AC side. Specification of the protective device should be at least 1.25 times the rated AC output rated current.
- Make sure that all the groundings are tightly connected.
- You are recommended to use copper cables as AC output cables. Contact the manufacturer if you want to use other cables.

# 2.4 Inverter Installation

# 🚹 DANGER

- Do not apply mechanical load to the terminals, otherwise the terminals can be damaged.
- All labels and warning marks should be visible after the installation. Do not scrawl, damage, or cover any label on the device.
- Inverters should not be installed in multiple phase combination.
- Warning labels on the inverter are as follows.

| 4  | DANGER High voltage hazard.<br>Disconnect all incoming power<br>and turn off the product before<br>working on it. | A Cismin | Delayed discharge. Wait<br>5 minutes after power off<br>until the components are<br>completely discharged.                                                                |
|----|----------------------------------------------------------------------------------------------------|----------|----------------------------------------------------------------------------------------------------|
|    | Read through the user manual before working on this device.                                                       | <u>.</u> | Potential risks exist. Wear<br>proper PPE before any<br>operations.                                                                                                    |
|    | High-temperature hazard. Do<br>not touch the product under<br>operation to avoid being burnt.                     |          | Grounding point.                                                                                                    |
| CE | CE Mark                                                                                                    | X        | Do not dispose of the inverter<br>as household waste. Discard<br>the product in compliance with<br>local laws and regulations,<br>or send it back to the<br>manufacturer. |

# **2.5 Personal Requirements**

#### NOTICE

- Personnel who install or maintain the equipment must be strictly trained, learn about safety precautions and correct operations.
- Only qualified professionals or trained personnel are allowed to install, operate, maintain, and replace the equipment or parts.

# 2.6 EU Declaration of Conformity

GoodWe Technologies Co., Ltd. hereby declares that the inverter with wireless communication modules sold in the European market meets the requirements of the following directives:

- Radio Equipment Directive 2014/53/EU (RED)
- Restrictions of Hazardous Substances Directive 2011/65/EU and (EU) 2015/863 (RoHS)
- Waste Electrical and Electronic Equipment 2012/19/EU
- Registration, Evaluation, Authorization and Restriction of Chemicals (EC) No 1907/2006 (REACH)

GoodWe Technologies Co., Ltd. hereby declares that the inverter without wireless communication modules sold in the European market meets the requirements of the following directives:

- Electromagnetic compatibility Directive 2014/30/EU (EMC)
- Electrical Apparatus Low Voltage Directive 2014/35/EU (LVD)
- Restrictions of Hazardous Substances Directive 2011/65/EU and (EU) 2015/863 (RoHS)
- Waste Electrical and Electronic Equipment 2012/19/EU
- Registration, Evaluation, Authorization and Restriction of Chemicals (EC) No 1907/2006 (REACH) You can download the EU Declaration of Conformity on <u>https://en.goodwe.com</u>.

# **3** Product Introduction

# **3.1 Application Scenarios**

The DNS G3 inverter is a single-phase PV string grid-tied inverter. The inverter converts the DC power generated by the PV module into AC power and feeds it into the utility grid. The intended use of the inverter is as follows:

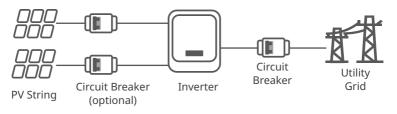

# 3.2 Circuit Diagram

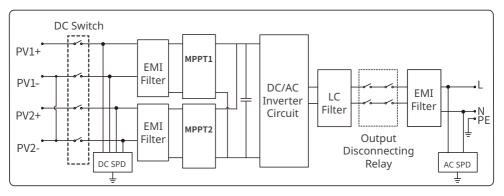

# 3.3 Supported Grid Types

For the grid type with neutral wire, the N to ground voltage must be less than 10V.

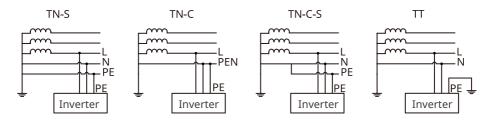

# 3.4 Appearance

# 3.4.1 Parts

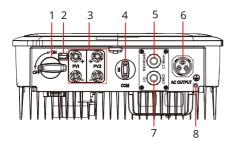

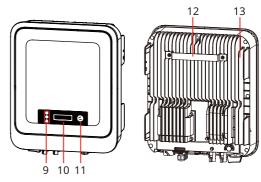

| No. | Parts                                                            | Description                                                                                                    |
|-----|------------------------------------------------------------------|----------------------------------------------------------------------------------------------------|
| 1   | DC Switch                                                        | Start or stop DC input.                                                                                                    |
| 2   | DC Switch Lock                                                   | Only for Australia. Turn the DC switch to OFF and lock it to avoid electric shock when you have to work on the inverter.                                                                                                    |
| 3   | PV Input Terminal                                                | Used to connect the PV module DC input cables.                                                                                                    |
| 4   | COM Port for communication<br>module, USB-RS485 cable or<br>USB. | <ul> <li>Connect a communication module like Bluetooth,<br/>WiFi/LAN, WiFi, GPRS, 4G, etc. The module type<br/>may differ depending on actual needs.</li> <li>Connect the USB-RS485 cable in Brazil.</li> <li>Update the software version of the inverter using<br/>a USB flash driver.</li> </ul> |
| 5   | COM Port for RS485, remote shutdown, meter, or CT.               | Used to connect the RS485, meter, CT, or remote shutdown communication cable.                                                                                                    |
| 6   | AC Terminal                                                      | Used to connect the AC output cable, which connects the inverter and the utility grid.                                                                                                    |
| 7   | COM Port for DRED or dry contact.                                | Reserved port. Used to connect the DRED cable or dry contact cable.                                                                                                    |
| 8   | Grounding Point                                                  | Used to connect the PE cable.                                                                                                    |
| 9   | Indicator                                                        | Indicates working state of the inverter.                                                                                                    |
| 10  | LCD (optional)                                                   | Optional. Used to check the parameters of the inverter.                                                                                                    |
| 11  | Button (optional)                                                | Optional. Used to select menus displayed on the screen.                                                                                                    |
| 12  | Mounting Plate                                                   | Used to install the inverter.                                                                                                    |
| 13  | Heat sink                                                        | Used to cool the inverter.                                                                                                    |

### 3.4.2 Dimensions

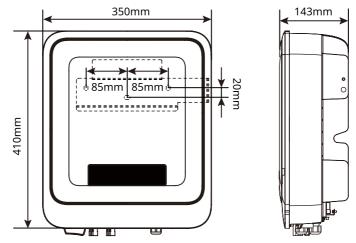

# 3.4.3 Indicators

# With LCD

| Indicator Status |  | Description                                           |
|------------------|--|-------------------------------------------------------|
|                  |  | ON = Wi-Fi IS CONNECTED/ACTIVE                        |
|                  |  | BLINK 1 = Wi-Fi SYSTEM IS RESETTING                   |
| Ū_               |  | BLINK 2 = NOT CONNECTED TO THE ROUTER                 |
| Power            |  | BLINK 4 = Wi-Fi SERVER PROBLEM                        |
|                  |  | BLINK = RS485 IS CONNECTED                            |
|                  |  | OFF = Wi-Fi IS NOT ACTIVE                             |
|                  |  | ON = THE INVERTER IS FEEDING POWER                    |
| Operating        |  | OFF = THE INVERTER IS NOT FEEDING POWER AT THE MOMENT |
|                  |  | ON = A FAULT HAS OCCURRED                             |
| Faulty           |  | OFF = NO FAULT                                        |

### Without LCD

| Indicators | Status | Description                                                 |
|------------|--------|-------------------------------------------------------------|
| Ú          |        | ON= EQUIPMENT POWER ON                                      |
| Power      |        | OFF= EQUIPMENT POWER OFF                                    |
|            |        | ON= THE INVERTER IS FEEDING POWER                           |
|            |        | OFF= THE INVERTER IS NOT FEEDING POWER                      |
| Operating  |        | SINGLE SLOW FLASH= SELF CHECK BEFORE CONNECTING TO THE GRID |
|            |        | SINGLE FLASH = CONNECTING TO THE GRID                       |

| Indicators Status Description |     | Description                            |  |
|-------------------------------|-----|----------------------------------------|--|
|                               |     | ON= WIRELESS IS CONNECTED/ACTIVE       |  |
|                               |     | BLINK 1 = WIRELESS SYSTEM IS RESETTING |  |
| 0                             |     | BLINK 2 = WIRELESS ROUTER PROBLEM      |  |
| SEMS                          | шиш | BLINK 4 = WIRELESS SERVER PROBLEM      |  |
|                               |     | BLINK = RS485 IS CONNECTED             |  |
|                               |     | OFF= WIRELESS IS NOT ACTIVE            |  |
|                               |     | ON= A FAULT HAS OCCURRED               |  |
| Faulty                        |     | OFF= NO FAULT                          |  |

# 3.4.3 Nameplate

The nameplate is for reference only.

| Product:                                                           | Grid-Tied PV Inverter                                       | <br>GW trademark, product type, and product model |
|--------------------------------------------------------------------|-------------------------------------------------------------|---------------------------------------------------|
| PV Input                                                           | UDCmax: **** Vd.c.<br>UMPP: **** Vd.c.<br>IDC,max: ** Ad.c. | p                                                 |
| Output<br>P.F.: -*, **cap<br>Toperating: -**<br>Non-isolated, IP** |                                                             | Technical parameters                              |
| X<br>X<br>S/N:                                                     |                                                             | <br>Safety symbols and certification marks        |
| E-mail:@                                                           | ***** .com                                                  | <br>Contact information and serial<br>number      |

# 4 Check and Storage

# 4.1 Check Before Receiving

Check the following items before receiving the product.

- Check the outer packing box for damage, such as holes, cracks, deformation, and other signs of equipment damage. Do not unpack the package and contact the supplier as soon as possible if any damage is found.
- 2. Check the inverter model. If the inverter model is not what you requested, do not unpack the product and contact the supplier.
- 3. Check the deliverables for correct model, complete contents, and intact appearance. Contact the supplier as soon as possible if any damage is found.

# 4.2 Deliverables

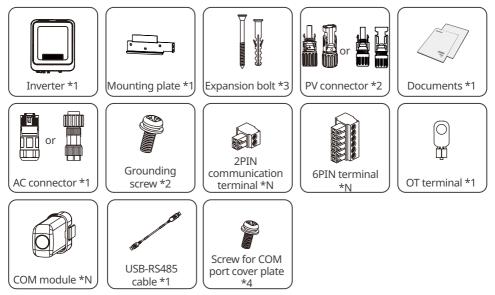

### Notice

- The type and number of the 2PIN terminal and the 6PIN terminal are decided by the selected communication method.
- Communication module types: WiFi/LAN, WiFi, LAN, GPRS, Bluetooth, 4G, etc. The actual module delivered depends on the communication method of the selected inverter.
- USB-RS485 cable is only for Brazil.

# 4.3 Storage

If the equipment is not to be installed or used immediately, please ensure that the storage environment meets the following requirements:

- 1. Do not unpack the outer package or throw the desiccant away.
- 2. Store the equipment in a clean place. Make sure the temperature and humidity are appropriate and no condensation.
- 3. The height and direction of the stacking inverters should follow the instructions on the packing box.
- 4. The inverters must be stacked with caution to prevent them from falling.
- 5. If the inverter has been long term stored, it should be checked by professionals before being put into use.

# 5 Installation

# **5.1 Installation Requirements**

# **Installation Environment Requirements**

- 1. Do not install the equipment in a place near flammable, explosive, or corrosive materials.
- 2. Install the equipment on a surface that is solid enough to bear the inverter weight.
- 3. Install the equipment in a well-ventilated place to ensure good dissipation. Also, the installation space should be large enough for operations.
- 4. The equipment with a high ingress protection rating can be installed indoors or outdoors. The temperature and humidity at the installation site should be within the appropriate range.
- 5. Install the equipment in a sheltered place to avoid direct sunlight, rain, and snow. Build a sunshade if it is needed.
- 6. Do not install the equipment in a place that is easy to touch, especially within children's reach. High temperature exists when the equipment is working. Do not touch the surface to avoid burning.
- 7. Install the equipment at a height that is convenient for operation and maintenance, electrical connections, and checking indicators and labels.
- 8. Install the inverter away from high magnetic field to avoid electromagnetic interference. If there is any radio or wireless communication equipment below 30MHz near the inverter, you have to:
  - Install the inverter at least 30m far away from the wireless equipment.
  - Add a low pass EMI filter or a multi winding ferrite core to the DC input cable or AC output cable of the inverter.

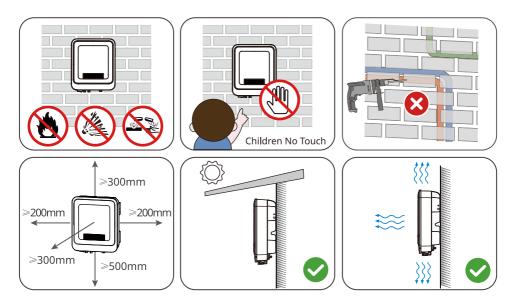

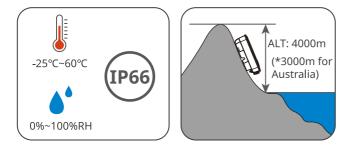

#### **Mounting Support Requirements**

- The mounting support shall be nonflammable and fireproof.
- Make sure that the support surface is solid enough to bear the product weight load.
- Do not install the product on the support with poor sound insulation to avoid the noise generated by the working product, which may annoy the residents nearby.

#### **Installation Angle Requirements**

- Install the inverter vertically or at a maximum back tilt of 15 degrees.
- Do not install the inverter upside down, forward tilt, back forward tilt, or horizontally.

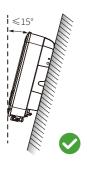

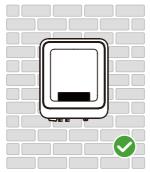

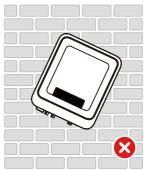

### **Installation Tool Requirements**

The following tools are recommended when installing the equipment. Use other auxiliary tools on site if necessary.

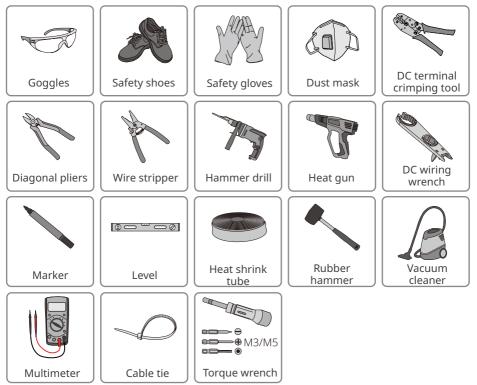

# **5.2 Inverter Installation**

### 5.2.1 Moving the Inverter

### 

Move the inverter to the site before installation. Follow the instructions below to avoid personal injury or equipment damage.

- 1. Consider the weight of the equipment before moving it. Assign enough personnel to move the equipment to avoid personal injury.
- 2. Wear safety gloves to avoid personal injury.
- 3. Keep balance to avoid falling down when moving the equipment.

### 5.2.2 Installing the Inverter

#### NOTICE

- Avoid the water pipes and cables buried in the wall when drilling holes.
- Wear goggles and a dust mask to prevent the dust from being inhaled or contacting eyes when drilling holes.
- The DC switch lock is prepared by the customer.

**Step 1** Put the mounting plate on the wall or the support horizontally and mark positions for drilling holes.

**Step 2** Drill holes to a depth of 80mm using the hammer drill. The diameter of the drill bit should be 8mm.

**Step 3** Secure the mounting plate using the expansion bolts.

Step 4 (Only for Australia.) Install the DC switch lock.

**Step 5** Install the inverter on the mounting plate.

Step 6 Install the anti-theft lock.

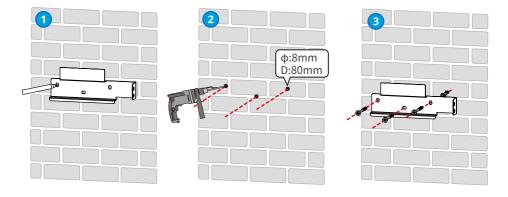

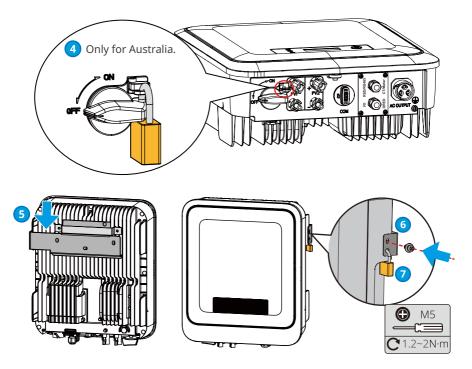

# 6 Electrical Connection

# **6.1 Safety Precaution**

### \rm \rm DANGER

- Disconnect the DC switch and the AC output switch of the inverter to power off the inverter before any electrical connections. Do not work with power on. Otherwise, an electric shock may occur.
- Perform electrical connections in compliance with local laws and regulations. Including operations, cables, and component specifications.
- If the cable bears too much tension, the connection may be poor. Reserve a certain length of the cable before connecting it to the inverter cable port.

### NOTICE

- Wear personal protective equipment like safety shoes, safety gloves, and insulating gloves during electrical connections.
- All electrical connections should be performed by qualified professionals.
- Cable colors in this document are for reference only. The cable specifications shall meet local laws and regulations.

# 6.2 Connecting the PE Cable

## WARNING

- The PE cable connected to the enclosure of the inverter cannot replace the PE cable connected to the AC output port. Make sure that both of the two PE cables are securely connected.
- Make sure that all the grounding points on the enclosures are equipotential connected when there are multiple inverters.
- To improve the corrosion resistance of the terminal, you are recommended to apply silica gel or paint on the ground terminal after installing the PE cable.
- The PE cable is prepared by the customer. Recommended specifications:
  - Type: single-core outdoor copper cable
  - Conductor cross-sectional area: 4mm<sup>2</sup>

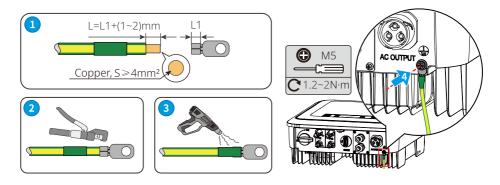

# 6.3 Connecting the PV Input Cable

### 🚹 DANGER

Confirm the following information before connecting the PV string to the inverter. Otherwise, the inverter may be damaged permanently or even cause fire and cause personal and property losses.

- 1. Make sure that the max short circuit current and the max input voltage per MPPT are within the permissible range.
- 2. Make sure that the positive pole of the PV string connects to the PV+ of the inverter. And the negative pole of the PV string connects to the PV- of the inverter.

### 

- Mixing PV modules of different brands or models in the same MPPT or connecting PV modules with different directions or inclination angles in the same PV string may not necessarily damage the inverter, but may lead to a decrease in the system performance.
- The maximum open-circuit voltage of each PV string cannot exceed 600V.
- It is recommended that the voltage difference between MPPTs shall be less than 200V.
- It is recommended that the sum of the Imp of the PV strings connected to each MPPT shallnot exceed the Max. Input Current per MPPT of the inverter.
- When there are multiple PV strings, it is recommended to maximize the connections of MPPTs.

### 

- Connect the DC cables using the delivered PV connectors. The manufacturer shall not be liable for the damage if other connectors are used.
- The PV strings cannot be grounded. Ensure the minimum isolation resistance of the PV string to the ground meets the minimum isolation resistance requirements before connecting the PV string to the inverter.
- The DC input cable is prepared by the customer. Recommended specifications:
  - Type: the outdoor photovoltaic cable that meets the maximum input voltage of the inverter.
  - Conductor cross-sectional area: 2.5~4mm<sup>2</sup> (Devalan) or 4~6mm<sup>2</sup> (MC4).

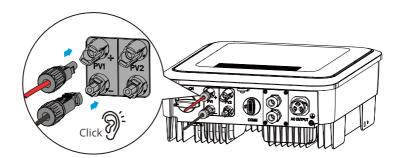

#### NOTICE

Seal the PV input terminals using waterproof covers when they are not to be used. Otherwise, the ingress protection rating will be influenced.

#### **Connecting the DC Input Cable**

- Step 1 Prepare DC cables.
- **Step 2** Crimp the crimp contacts.
- **Step 3** Disassemble the PV connectors.
- **Step 4** Make the DC cable and detect the DC input voltage.
- **Step 5** Plug the PV connectors into the PV terminals.

#### **Devalan PV connector**

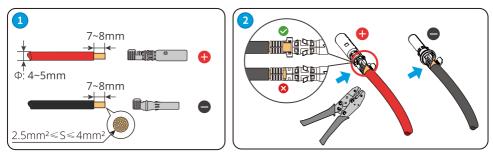

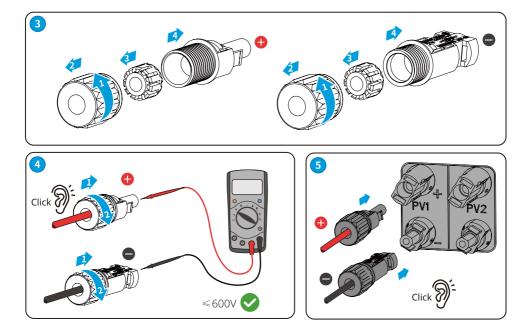

#### Stäubli MC4 PV connector

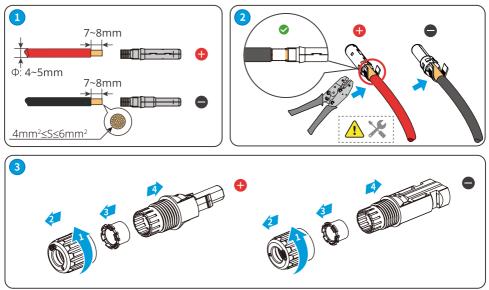

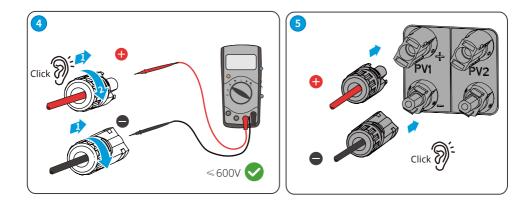

# 6.4 Connecting the AC Output Cable

### 

- Do not connect loads between the inverter and the AC switch directly connected to the inverter.
- The Residual Current Monitoring Unit (RCMU) is integrated into the inverter. The inverter will disconnect the utility grid rapidly once it detects any leak current over the permissible range.

An AC circuit breaker shall be installed on the AC side to make sure that the inverter can safely disconnect the grid when an exception happens. Select the appropriate AC circuit breaker in compliance with local laws and regulations. Recommended AC circuit breakers:

| Inverter model  | AC circuit breaker |
|-----------------|--------------------|
| GW3000-DNS-30   | 25A                |
| GW3600-DNS-30   | 25A                |
| GW4200-DNS-30   | 32A                |
| GW5000-DNS-30   | 32A                |
| GW6000-DNS-30   | 40A                |
| GW5000-DNS-B30  | 32A                |
| GW6000-DNS-B30  | 40A                |
| GW5000-DNS-EU30 | 32A                |

Select and Install RCD depending on local laws and regulations.Type A RCDs (Residual Current Monitoring Device) can be connected to the outside of the inverter for protection when the DC component of the leakage current exceeds the limit value. The following RCDs are for reference:

| Model           | RCD specifications |
|-----------------|--------------------|
| GW3000-DNS-30   |                    |
| GW3600-DNS-30   |                    |
| GW4200-DNS-30   |                    |
| GW5000-DNS-30   | 200 4              |
| GW6000-DNS-30   | 300mA              |
| GW5000-DNS-B30  |                    |
| GW6000-DNS-B30  |                    |
| GW5000-DNS-EU30 |                    |

### NOTICE

Install one AC circuit breaker for each inverter. Multiple inverters cannot share one AC circuit breaker.

### 

- Pay attention to the silkscreens L, N, PE on the AC terminal. Connect the AC cables to the corresponding terminals. The inverter may be damaged if the cables are connected inappropriately.
- Make sure that the whole cable cores are inserted into the AC terminal holes. No part of the cable core can be exposed.
- Make sure that the cables are connected securely. Otherwise, the terminal may be too hot to damage the inverter when the inverter is working.

**Step 1** Make the AC output cable.

- Step 2 Disassemble the AC connector.
- **Step 3** Insert the AC output cable into the AC connector.
- **Step 4** Plut the AC connector into the inverter.

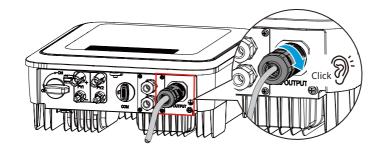

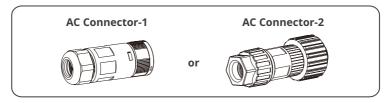

# AC Connector-1

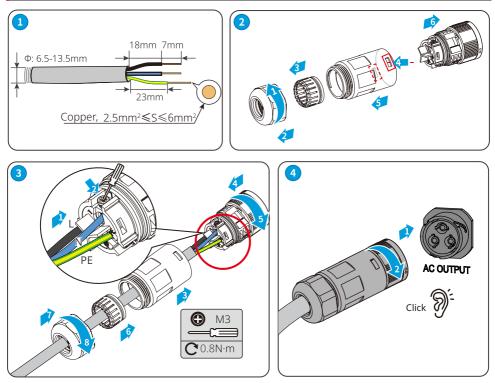

Disconnect AC terminal

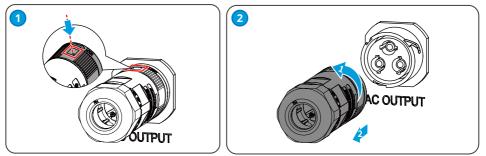

# AC Connector-2

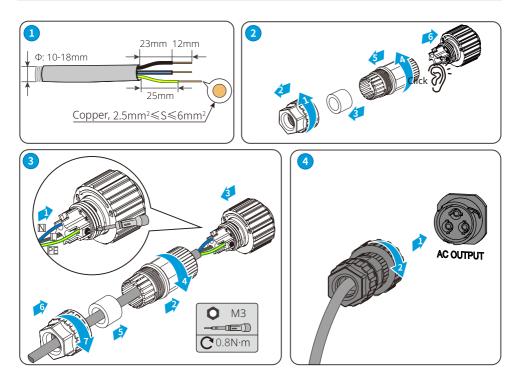

### NOTICE

- Make sure that the cable is connected correctly and securely. Clear the debris after completing the connection.
- Seal the AC output terminal to ensure the ingress protection rating.

# 6.5 Communication

### 6.5.1 Communication Network Introduction

### **Power Limit Network**

The PV station generates power for self-consumption, but the electric equipment cannot consume all the generated power. The inverter can monitor the on-grid electric data in real-time and adjust the output power via a smart meter to avoid the residual current feeding back to the utility grid.

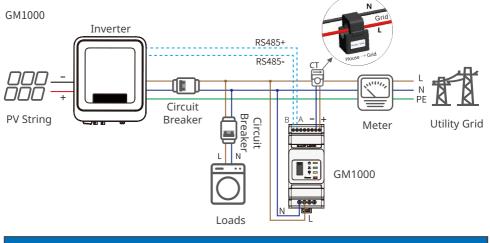

Notice

After completing cable connections, set related parameters via LCD or SolarGo app to enable export power limit control or output power limit control.

#### Load Monitoring Network

With the HomeKit device and two CTs, the inverter output data and on-grid data can be accurately measured to calculate the load electricity consumption. The operating data will be uploaded to the cloud via WiFi or LAN to realize 24 hours real-time load electricity consumption monitoring.

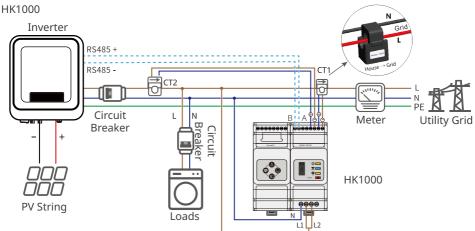

| Communication Terminal Definition Function |          |                                                                                    |                                                                                                    |  |
|--------------------------------------------|----------|------------------------------------------------------------------------------------|----------------------------------------------------------------------------------------------------|--|
| Туре                                       | Terminar | Demition                                                                           |                                                                                                    |  |
| RS485                                      | RS485    | 1: RS485+<br>2: RS485-                                                             | Used to connect multi inverters or the<br>RS485 port on the data logger.                                                                       |  |
| Remote shutdown                            | RSD      | 3: RSD+<br>4: RSD-                                                                 | The port is reserved in compliance<br>with grid regulations in Europe.<br>Related devices should be prepared by<br>customers.                  |  |
| Dry contact                                | I/O      | 5: I/O1+<br>6: I/O1-<br>7: I/O2+<br>8: I/O2-<br>9: I/O3+<br>10: I/O3-              | Reserved.                                                                                                    |  |
| Meter                                      | Meter    | 11: Meter +<br>12: Meter -                                                         | Realize the dynamic export limit function by connecting the meter and the CT.                                                                  |  |
| СТ                                         | СТ       | 13: CT+<br>14: CT-                                                                 | Contact the manufacturer to purchase the devices if you need them.                                                                             |  |
| DRED                                       | DRED     | 15: DRM1/5<br>16: DRM2/6<br>17: DRM3/7<br>18: DRM4/8<br>19: REFGEN<br>20: COM/DRM0 | The port is reserved in compliance to grid<br>regulations in Australia and New Zealand.<br>Related devices should be prepared by<br>customers. |  |

#### 6.5.1 Connecting the Communication Cable (optional)

The wiring method of communication terminals is as follows:

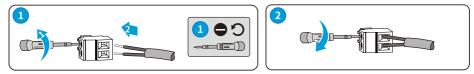

### Notice

- Make sure that the communication device is connected to the right terminal. Route the communication cable far away from any interference source or power cable to prevent the signal from being influenced.
- Connect the RS485 cable, remote shutdown cable, meter cable, and CT cable using a 2PIN communication terminal.
- Connect the dry contact cable and DRED cable using a 6PIN communication terminal.
- Remove the short circuit wire and keep it properly when enabling the DRED function.

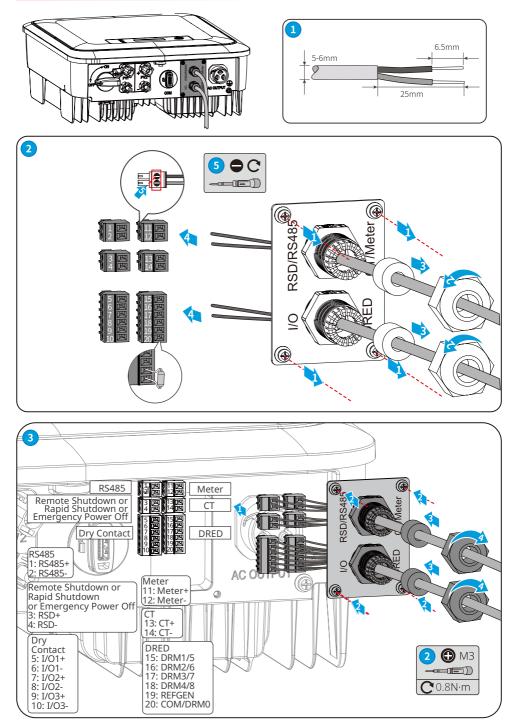

### 6.5.3 Installing the Communication Module (optional)

Plug a communication module into the inverter to establish a connection between the inverter and the smartphone or web pages. The communication module can be a Bluetooth module, WiFi module, LAN module, GPRS moduel, or 4G module. Set inverter parameters, check running information and fault information, and observe system status in time via the smartphone or web pages.

WiFi kit, LAN kit, 4G kit, GPRS, Bluetooth Kit, Wi-Fi/LAN Kit module: optional.

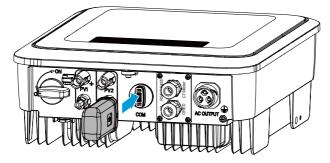

Notice

Refer to the delivered communication module user manual to get more introduction to the module. For more detailed information, visit <u>https://en.goodwe.com</u>.

### 6.5.4 Connecting the USB-RS485 Cable

USB-RS485 cable: Only for Brazil.

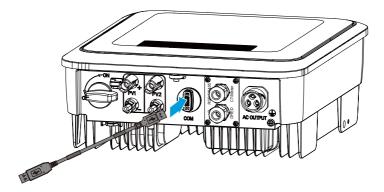

# 7 Equipment Commissioning

# 7.1 Check Before Power ON

| No. | Check Item                                                                                        |  |
|-----|---------------------------------------------------------------------------------------------------|--|
| 1   | The product is firmly installed at a clean place that is well-ventilated and easy to operate.     |  |
| 2   | The PE, DC input, AC output, and communication cables are connected correctly and securely.       |  |
| 3   | Cable ties are intact, routed properly and evenly.                                                |  |
| 4   | Unused ports and terminals are sealed.                                                            |  |
| 5   | The voltage and frequency at the connection point meet the inverter grid connection requirements. |  |

# 7.2 Power On

**Step 1** Turn on the AC switch between the inverter and the utility grid.

**Step 2** Turn on the DC switch of the inverter.

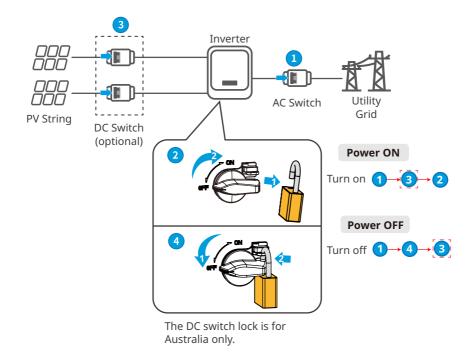

28

# 8 System Commissioning

# 8.1 Indicators and Buttons

## With LCD

| Indicator   | Status | Description                                           |
|-------------|--------|-------------------------------------------------------|
| ()<br>Power |        | ON = Wi-Fi IS CONNECTED/ACTIVE                        |
|             |        | BLINK 1 = Wi-Fi SYSTEM IS RESETTING                   |
|             |        | BLINK 2 = NOT CONNECTED TO THE ROUTER                 |
|             |        | BLINK 4 = Wi-Fi SERVER PROBLEM                        |
|             |        | BLINK = RS485 IS CONNECTED                            |
|             |        | OFF = Wi-Fi IS NOT ACTIVE                             |
|             |        | ON = THE INVERTER IS FEEDING POWER                    |
| Operating   |        | OFF = THE INVERTER IS NOT FEEDING POWER AT THE MOMENT |
|             |        | ON = A FAULT HAS OCCURRED                             |
| Faulty      |        | OFF = NO FAULT                                        |

# Without LCD

| Indicators         | Status | Description                                                 |
|--------------------|--------|-------------------------------------------------------------|
| (')<br>Power       |        | ON= EQUIPMENT POWER ON                                      |
|                    |        | OFF= EQUIPMENT POWER OFF                                    |
| )<br>Operating     |        | ON= THE INVERTER IS FEEDING POWER                           |
|                    |        | OFF= THE INVERTER IS NOT FEEDING POWER                      |
|                    |        | SINGLE SLOW FLASH= SELF CHECK BEFORE CONNECTING TO THE GRID |
|                    |        | SINGLE FLASH = CONNECTING TO THE GRID                       |
| <b>A</b><br>SEMS   |        | ON= WIRELESS IS CONNECTED/ACTIVE                            |
|                    |        | BLINK 1 = WIRELESS SYSTEM IS RESETTING                      |
|                    |        | BLINK 2 = WIRELESS ROUTER PROBLEM                           |
|                    |        | BLINK 4 = WIRELESS SERVER PROBLEM                           |
|                    |        | BLINK = RS485 IS CONNECTED                                  |
|                    |        | OFF= WIRELESS IS NOT ACTIVE                                 |
| <b>∱</b><br>Faulty |        | ON= A FAULT HAS OCCURRED                                    |
|                    |        | OFF= NO FAULT                                               |

# 8.2 Setting Inverter Parameters via LCD

#### NOTICE

- Inverter firmware version shown in this document is V1.00.00. Coummunication version: V1.00. The screenshots are for reference only. The actual interface may differ.
- The name, range, and default value of the parameters are subject to change or adjustment. The actual display prevails.
- To prevent the generating capacity from being influenced by wrong parameters, the power parameters should be set by professionals.

## LCD Button Description

- Stop pressing the button for a period on any page, the LCD will get dark and go back to the initial page.
- Short press the button to switch menu or adjust parameter values.
- Long press the button to enter the submenu. After adjusting the parameter values, long press to set it.

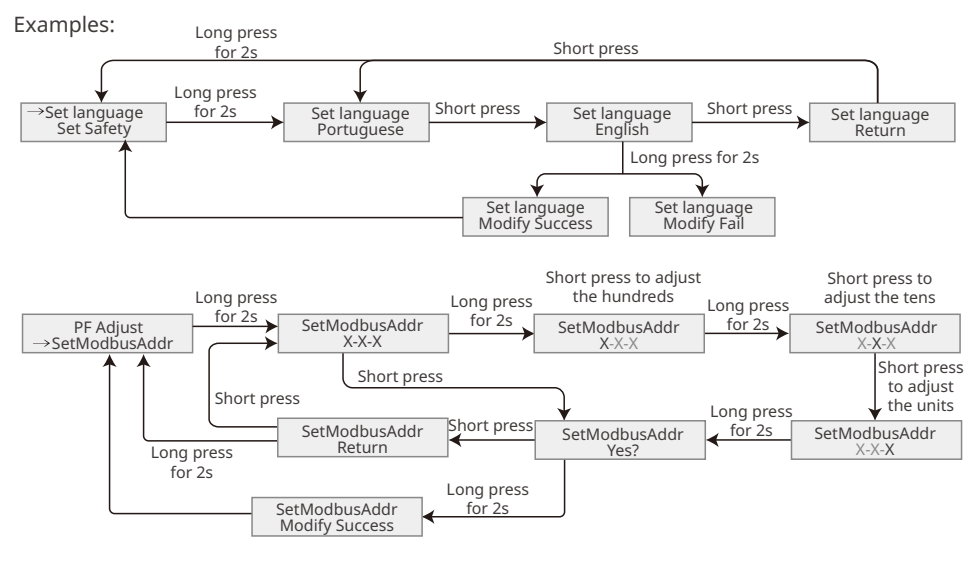

#### For Australia:

User need type the password to enter the sub-menu for parameter setting.

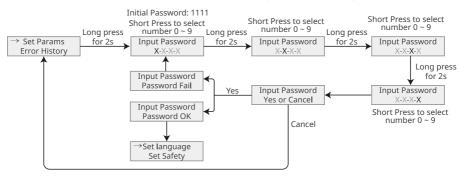

## 8.2.1 LCD Menu Introduction

This part describes the menu structure, allowing you to view inverter information and set parameters more conveniently.

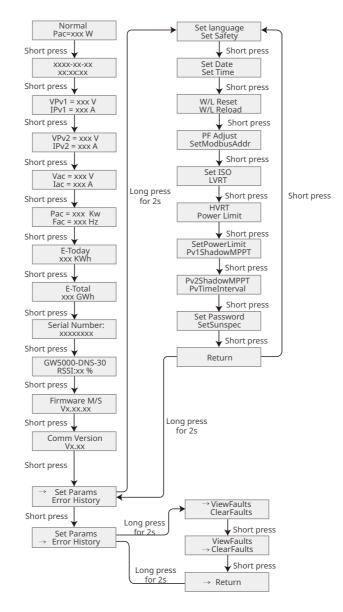

## 8.2.2 Inverter Parameter Introduction

| Parameters             | Description                                                                                                    |  |
|------------------------|----------------------------------------------------------------------------------------------------|--|
| Normal                 | Home page. Indicates the real-time power of the inverter.                                                                                                    |  |
| 2022-02-14<br>09:01:10 | Check the time of the country/region.                                                                                                    |  |
| VPv1                   | Check the DC input voltage of the inverter.                                                                                                    |  |
| IPv1                   | Check the DC input current of the inverter.                                                                                                    |  |
| Vac                    | Check the voltage of the utility grid.                                                                                                    |  |
| Іас                    | Check the AC output current of the inverter.                                                                                                    |  |
| Fac                    | Check the frequency of the utility grid.                                                                                                    |  |
| E-Today                | Check the generated power of the system for that day.                                                                                                    |  |
| E-Total                | Check the total generated power of the system.                                                                                                    |  |
| Serial Number          | Check the serial number of the inverter.                                                                                                    |  |
| GW5000-DNS-30<br>RSSI  | Check the signal strength of the communication module.                                                                                                    |  |
| Firmware M/S           | Check the firmware version.                                                                                                    |  |
| Comm Version           | Check the ARM software version.                                                                                                    |  |
| Set Safety             | Set the safety country/region in compliance with the local grid standards and application scenario of the inverter.                                           |  |
| Set Date               | Set time according to the actual time in the country/region where the                                                                                         |  |
| Set Time               | inverter is located.                                                                                                    |  |
| Set Password           | The password can be changed. Keep the changed password in mind after changing it. Contact the after-sales service if you forget the password.                 |  |
| W/L Reset              | Power off and restart the communication module.                                                                                                    |  |
| W/L Reload             | Restore the factory settings of the communication module.<br>Reconfigure the communication module network parameters after<br>restoring the factory settings, |  |
| PF Adjust              | Set the power factor of the inverter according to the actual situation.                                                                                       |  |
| SetModbusAddr          | Set the actual Modbus address.                                                                                                    |  |
| Set ISO                | Indicates the PV-PE insulation resistance threshold value. When the detected value is under the set value, the IOS fault occurs.                              |  |

| Parameters     | Description                                                           |  |
|----------------|-----------------------------------------------------------------------|--|
| LVRT           | With LVRT on, the inverter will stay connected with the utility grid  |  |
|                | after a short-term utility grid low voltage exception occurs.         |  |
| HVRT           | With HVRT on, the inverter will stay connected with the utility grid  |  |
|                | after a short-term utility grid high voltage exception occurs.        |  |
| Power Limit    | Set the power feed back into the utility grid according to the actual |  |
| SetPowerLimit  | situation.                                                            |  |
| Pv1ShadowMPPT  | Fachle the shadow even for the State DV sends are shadowed            |  |
| PV2ShadowMPPT  | Enable the shadow scan function if the PV panels are shadowed.        |  |
| PvTimeInterval | Set the scan time according to the actual needs.                      |  |
| SetSunspec     | Set the Sunspec based on the actual communication method.             |  |
| ViewFaults     | Check historical error message records of the inverter.               |  |
| ClearFaults    | Clear historical error message records of the inverter.               |  |

## 8.3 Upgrading the Firmware Via USB Flash Disk

**Step 1** Contact the after-sales service to obtain the upgrade package.

**Step 2** Save the upgrade package in the USB flash drive.

**Step 3** Insert the USB flash drive into the USB port, and upgrade the software version of the inverter following the prompts.

# 8.4 Setting Inverter Parameters via SolarGo App

SolarGo app is a mobile application that communicates with the inverter via Bluetooth module, WIFi module or GPRS module. Commonly used functions are as follows:

- 1. Check the operating data, software version, alarms, etc.
- 2. Set grid parameters, communication parameters, etc.
- 3. Equipment maintenance.

For more details, refer to the SolarGo APP User Manual. Scan the QR code or visit <u>https://en.goodwe.com/Ftp/EN/Downloads/User%20Manual/GW\_SolarGo\_User%20Manual-EN.pdf</u> to get the user manual.

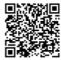

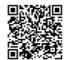

SolarGo App

SolarGo App User Manual

# 9 Maintenance

#### 9.1 Power Off the Inverter

#### 

- Power off the inverter before operations and maintenance. Otherwise, the inverter may be damaged or electric shocks may occur.
- Delayed discharge. Wait until the components are discharged after power off.

**Step 1** (optional) Send shutdown command to the inverter.

Step 2 Turn off the AC switch between the inverter and the utility grid.

**Step 3** Turn off the DC switch of the inverter.

### 9.2 Removing the Inverter

#### 

- Make sure that the inverter is powered off.
- Wear proper PPE before any operations.

**Step 1** Disconnect all the cables, including DC cables, AC cables, communication cables, the communication module, and PE cables.

Step 2 Grab the handles or hoist the inveter to remove the inverter from the mounting plate.

**Step 3** Remove the mounting plate.

**Step 4** Store the inverter properly. If the inverter needs to be used later, ensure that the storage conditions meet the requirements.

# 9.3 Disposing of the Inverter

If the inverter cannot work anymore, dispose of it according to the local disposal requirements for electrical equipment waste. The inverter cannot be disposed of together with household waste.

# 9.4 Troubleshooting

Perform troubleshooting according to the following methods. Contact the after-sales service if these methods do not work.

Collect the information below before contacting the after-sales service, so that the problems can be solved quickly.

- 1. Inverter information like serial number, software version, installation date, fault time, fault frequency, etc.
- 2. Installation environment, including weather conditions, whether the PV modules are sheltered or shadowed, etc. It is recommended to provide some photos and videos to assist in analyzing the problem.
- 3. Utility grid situation.

| No. | Fault                     | Cause                                                                                                    | Solutions                                                                                                    |  |
|-----|---------------------------|----------------------------------------------------------------------------------------------------|----------------------------------------------------------------------------------------------------|--|
| 1   | Utility Loss              | <ol> <li>Utility grid power<br/>fails.</li> <li>The AC cable is<br/>disconnected, or<br/>the AC breaker is<br/>off.</li> </ol>        | <ol> <li>The alarm is automatically cleared after the<br/>grid power supply is restored.</li> <li>Check whether the AC cable is connected<br/>and the AC breaker is on.</li> </ol>                                                                                                    |  |
| 2   | Grid Overvoltage          | The grid voltage<br>exceeds the<br>permissible range,<br>or the duration<br>of high voltage<br>exceeds the<br>requirement of<br>HVRT. | <ol> <li>If the problem occurs occasionally, the<br/>utility grid may be abnormal temporarily.<br/>The inverter will recover automatically after<br/>detecting that the utility grid is normal.</li> <li>If the problem occurs frequently, check<br/>whether the grid voltage is within the<br/>permissible range.         <ul> <li>Contact the local power company if the<br/>grid voltage exceeds the permissible<br/>range.</li> <li>Modify the overvoltage protection<br/>threshold, HVRT or disable the<br/>overvoltage protection function after<br/>obtaining the consent of the local power<br/>company if the grid frequency is within<br/>the permissible range.</li> </ul> </li> <li>Check whether the AC breaker and the<br/>output cables are connected securely and<br/>correctly if the problem persists.</li> </ol> |  |
| 3   | Grid Rapid<br>Overvoltage | The grid voltage is<br>abnormal or ultra-<br>high.                                                                                    | <ol> <li>If the problem occurs occasionally, the<br/>utility grid may be abnormal temporarily.<br/>The inverter will recover automatically after<br/>detecting that the utility grid is normal.</li> <li>If the problem occurs frequently, check<br/>whether the grid voltage is within the<br/>allowed range.</li> <li>Contact the local power company if the<br/>grid voltage exceeds the permissible<br/>range.</li> <li>Modify the grid overvoltage rapid<br/>protection threshold after obtaining the<br/>consent of the local power company if<br/>the grid voltage is within the permissible<br/>range.</li> </ol>                                                                                                    |  |

| No. | Fault                     | Cause                                                                                                    | Solutions                                                                                                    |
|-----|---------------------------|----------------------------------------------------------------------------------------------------|----------------------------------------------------------------------------------------------------|
| 4   | Grid Undervoltage         | The grid voltage<br>is lower than the<br>permissible range,<br>or the duration of<br>low voltage exceeds<br>the requirement of<br>LVRT. | <ol> <li>If the problem occurs occasionally, the<br/>utility grid may be abnormal temporarily.<br/>The inverter will recover automatically after<br/>detecting that the utility grid is normal.</li> <li>If the problem occurs frequently, check<br/>whether the grid voltage is within the<br/>permissible range.         <ul> <li>Contact the local power company if the<br/>grid voltage exceeds the permissible<br/>range.</li> <li>Modify the undervoltage protection<br/>threshold, LVRT or disable the<br/>undervoltage protection function after<br/>obtaining the consent of the local power<br/>company if the grid frequency is within<br/>the permissible range.</li> </ul> </li> <li>Check whether the AC breaker and the<br/>output cables are connected securely and<br/>correctly if the problem persists.</li> </ol> |
| 5   | Grid 10min<br>Overvoltage | The moving average<br>of grid voltage in<br>10min exceeds the<br>range of safety<br>requirements.                                       | <ol> <li>If the problem occurs occasionally, the<br/>utility grid may be abnormal temporarily.<br/>The inverter will recover automatically after<br/>detecting that the utility grid is normal.</li> <li>If the problem occurs frequently, check<br/>whether the grid voltage is within the<br/>permissible range.         <ul> <li>Contact the local power company if the<br/>grid voltage exceeds the permissible<br/>range.</li> <li>Modify the 10min overvoltage<br/>protection threshold with the consent<br/>of the local power company if the grid<br/>voltage is within the permissible range.</li> </ul> </li> </ol>                                                                                                    |
| 6   | Grid<br>Overfrequency     | Utility grid<br>exception. The<br>actual grid<br>frequency exceeds<br>the requirement<br>of the local grid<br>standard.                 | <ol> <li>If the problem occurs occasionally, the<br/>utility grid may be abnormal temporarily.<br/>The inverter will recover automatically after<br/>detecting that the utility grid is normal.</li> <li>If the problem occurs frequently, check<br/>whether the grid frequency is within the<br/>permissible range.</li> <li>Contact the local power company if the<br/>grid frequency exceeds the permissible<br/>range.</li> <li>Modify the overfrequency protection<br/>threshold or disable the overfrequency<br/>protection function after obtaining the<br/>consent of the local power company<br/>if the grid frequency is within the<br/>permissible range.</li> </ol>                                                                                                    |

| No. | Fault                         | Cause                                                                                                    | Solutions                                                                                                    |
|-----|-------------------------------|----------------------------------------------------------------------------------------------------|----------------------------------------------------------------------------------------------------|
| 7   | Grid<br>Underfrequency        | Utility grid<br>exception. The<br>actual grid<br>frequency is<br>lower than the<br>requirement of the<br>local grid standard.                                                        | <ol> <li>If the problem occurs occasionally, the<br/>utility grid may be abnormal temporarily.<br/>The inverter will recover automatically after<br/>detecting that the utility grid is normal.</li> <li>If the problem occurs frequently, check<br/>whether the grid frequency is within the<br/>permissible range.</li> <li>Contact the local power company if the<br/>grid frequency exceeds the permissible<br/>range.</li> <li>Modify the underfrequency protection<br/>threshold or disable the underfrequency<br/>protection function after obtaining the<br/>consent of the local power company<br/>if the grid frequency is within the<br/>permissible range.</li> </ol> |
| 8   | Grid Frequency<br>Instability | Utility grid<br>exception. The<br>actual grid<br>frequency change<br>rate does not meet<br>the requirement<br>of the local grid<br>standard.                                         | <ol> <li>If the problem occurs occasionally, the<br/>utility grid may be abnormal temporarily.<br/>The inverter will recover automatically after<br/>detecting that the utility grid is normal.</li> <li>If the problem occurs frequently, check<br/>whether the grid frequency is within the<br/>permissible range.         <ul> <li>Contact the local power company if the<br/>grid frequency exceeds the permissible<br/>range.</li> <li>Contact the dealer or the after-sales<br/>service if the grid frequency is within the<br/>permissible range.</li> </ul> </li> </ol>                                                                                                   |
| 9   | Anti-islanding                | The utility grid<br>is disconnected.<br>The utility grid<br>is disconnected<br>according to the<br>safety regulations,<br>but the grid voltage<br>is maintained due<br>to the loads. | <ol> <li>Check whether the utility grid is<br/>disconnected.</li> <li>Contact the dealer or the after-sales<br/>service.</li> </ol>                                                                                                    |
| 10  | LVRT<br>Undervoltage          | Utility grid<br>exception. The<br>duration of the<br>utility grid exception<br>exceeds the set<br>time of LVRT.                                                                      | <ol> <li>If the problem occurs occasionally, the<br/>utility grid may be abnormal temporarily.<br/>The inverter will recover automatically after<br/>detecting that the utility grid is normal.</li> <li>If the problem occurs forgues the obselvements of the problem.</li> </ol>                                                                                                    |
| 11  | HVRT Overvoltage              | Utility grid<br>exception. The<br>duration of utility<br>grid exception<br>exceeds the set<br>time of HVRT.                                                                          | <ol> <li>If the problem occurs frequently, check<br/>whether the grid frequency is within the<br/>permissible range. If not, contact the local<br/>power company. If yes, contact the dealer<br/>or the after-sales service.</li> </ol>                                                                                                    |

| No.                  | Fault                                                                                     | Cause                                                                                                    | Solutions                                                                                                    |  |  |
|----------------------|-------------------------------------------------------------------------------------------|----------------------------------------------------------------------------------------------------|----------------------------------------------------------------------------------------------------|--|--|
| 12<br>13<br>14<br>15 | Abnormal GFCI<br>30mA<br>Abnormal GFCI<br>60mA<br>Abnormal GFCI<br>150mA<br>Abnormal GFCI | The input insulation<br>impedance<br>becomes low when<br>the inverter is<br>working.                                                                                                    | <ol> <li>If the problem occurs occasionally, it<br/>may be caused by a cable exception. The<br/>inverter will recover automatically after the<br/>problem is solved.</li> <li>Check whether the impedance between the<br/>PV string and PE is too low if the problem<br/>occurs frequently or persists.</li> </ol>                                                                                                    |  |  |
| 16                   | Large DC of AC<br>current L1                                                              | The DC component of the output                                                                                                    | <ol> <li>If the problem is caused by an external<br/>fault like a utility grid exception or<br/>frequency exception, the inverter will<br/>recover automatically after solving the</li> </ol>                                                                                                    |  |  |
| 17                   | Large DC of AC<br>current L2                                                              | current exceeds<br>the safety range or<br>default range.                                                                                                    | <ul><li>recover automatically after solving the problem.</li><li>2. If the problem occurs frequently and the PV station cannot work properly, contact the dealer or the after-sales service.</li></ul>                                                                                                    |  |  |
| 18                   | Low Insulation<br>Res. (Earth fault<br>alarm)                                             | <ol> <li>The PV string is<br/>short-circuited<br/>to PE.</li> <li>The PV system<br/>is in a moist<br/>environment and<br/>the cable is not<br/>well insulated to<br/>the ground.</li> </ol>                    | <ol> <li>Check whether the resistance of the PV<br/>string to PE exceeds 50kΩ. If no, check the<br/>short circuit point.</li> <li>Check whether the PE cable is connected<br/>correctly.</li> <li>If the resistance is lower on rainy days,<br/>please reset the ISO.</li> <li>Inverters for the Australian and New Zealand<br/>markets can also be alerted in the following<br/>ways in the event of insulation impedance<br/>failure:</li> <li>The inverter is equipped with the buzzer:<br/>the buzzer sounds continuously for 1<br/>minute in case of failure; If the fault is<br/>not resolved, the buzzer sounds every 30<br/>minutes.</li> <li>Add the inverter to the monitoring<br/>platform, and set the alarm reminder,<br/>the alarm information can be sent to the<br/>customer by emails.</li> </ol> |  |  |
| 19                   | Abnormal Ground                                                                           | <ol> <li>The PE cable of<br/>the inverter is<br/>not connected<br/>well.</li> <li>The L cable<br/>and N cable<br/>are connected<br/>reversely when<br/>output of the<br/>PV string is<br/>grounded.</li> </ol> | <ol> <li>Check whether the PE cable of the inverter<br/>is connected properly.</li> <li>Check whether the L cable and N cable<br/>are connected reversely if output of the PV<br/>string is grounded.</li> </ol>                                                                                                    |  |  |

| No. | Fault                         | Cause                                                                                                    | Solutions                                                                                                    |  |
|-----|-------------------------------|----------------------------------------------------------------------------------------------------|----------------------------------------------------------------------------------------------------|--|
| 20  | Anti Reverse<br>power Failure | Abnormal<br>fluctuation of load                                                                                                    | <ol> <li>If the exception is caused by an external<br/>fault, the inverter will recover automatically<br/>after solving the problem.</li> <li>If the problem occurs frequently and the PV<br/>station cannot work properly, contact the<br/>dealer or the after-sales service.</li> </ol> |  |
| 21  | Internal Comm<br>Loss         | <ol> <li>Frame format<br/>error</li> <li>Parity checking<br/>error</li> <li>Can bus offline</li> <li>Hardware CRC<br/>error</li> <li>Send (receive)<br/>control bit is<br/>receive (send).</li> <li>Transmit to the<br/>unit that is not<br/>allowed.</li> </ol> | Disconnect the AC output switch and DC input<br>switch, then connect them 5 minutes later.<br>Contact the dealer or the after-sales service if<br>the problem persists.                                                                                                    |  |
| 22  | AC HCT Check<br>abnormal      | The sampling of the<br>AC HCT is abnormal.                                                                                                    | Disconnect the AC output switch and DC input<br>switch, then connect them 5 minutes later.<br>Contact the dealer or the after-sales service if<br>the problem persists.                                                                                                    |  |
| 23  | GFCI HCT Check<br>abnormal    | The sampling of<br>the GFCI HCT is<br>abnormal.                                                                                                    | Disconnect the AC output switch and DC inpu<br>switch, then connect them 5 minutes later.<br>Contact the dealer or the after-sales service in<br>the problem persists.                                                                                                    |  |
| 24  | Relay Check<br>abnormal       | <ol> <li>The relay is<br/>abnormal or<br/>short-circuited.</li> <li>The control<br/>circuit is<br/>abnormal.</li> <li>The AC cable<br/>connection<br/>is abnormal,<br/>like a virtual<br/>connection or<br/>short circuit.</li> </ol>                            | Disconnect the AC output switch and DC input<br>switch, then connect them 5 minutes later.<br>Contact the dealer or the after-sales service if<br>the problem persists.                                                                                                    |  |
| 25  | Internal Fan<br>abnormal      | <ol> <li>The fan power<br/>supply is<br/>abnormal.</li> <li>Mechanical<br/>exception.</li> <li>The fan is aging<br/>and damaged.</li> </ol>                                                                                                    | Disconnect the AC output switch and DC input<br>switch, then connect them 5 minutes later.<br>Contact the dealer or the after-sales service if<br>the problem persists.                                                                                                    |  |
| 26  | Flash Fault                   | The internal<br>Flash storage is<br>abnormal.                                                                                                    | Disconnect the AC output switch and DC input<br>switch, then connect them 5 minutes later.<br>Contact the dealer or the after-sales service if<br>the problem persists.                                                                                                    |  |

| No. | Fault                                    | Cause                                                                                                    | Solutions                                                                                                    |
|-----|------------------------------------------|----------------------------------------------------------------------------------------------------|----------------------------------------------------------------------------------------------------|
| 27  | DC Arc Fault                             | <ol> <li>The DC terminal<br/>is not firmly<br/>connected.</li> <li>The DC cable is<br/>broken.</li> </ol>                                                                                                    | Read the Quick Installation Guide and check<br>whether the cables are connected properly.                                                                                                    |
| 28  | AFCI Self-test<br>Fault                  | AFCI detection is abnormal.                                                                                                    | Disconnect the AC output switch and DC input<br>switch, then connect them 5 minutes later.<br>Contact the dealer or the after-sales service if<br>the problem persists.                                                                                                    |
| 29  | Cavity<br>Overtemperature                | <ol> <li>The inverter is<br/>installed in a<br/>place with poor<br/>ventilation.</li> <li>The ambient<br/>temperature<br/>exceeds 60°C.</li> <li>A fault occurs in<br/>the internal fan<br/>of the inverter.</li> </ol> | <ol> <li>Check the ventilation and the ambient<br/>temperature at the installation point.</li> <li>If the ventilation is poor or the ambient<br/>temperature is too high, improve the<br/>ventilation and heat dissipation.</li> <li>Contact the dealer or after-sales service<br/>if both the ventilation and the ambient<br/>temperature are normal.</li> </ol> |
| 30  | BUS Overvoltage                          | <ol> <li>The PV voltage is<br/>too high.</li> <li>The sampling<br/>of the inverter<br/>BUS voltage is<br/>abnormal.</li> </ol>                                                                                          | Disconnect the AC output switch and DC input<br>switch, then connect them 5 minutes later.<br>Contact the dealer or the after-sales service if<br>the problem persists.                                                                                                    |
| 31  | PV Input<br>Overvoltage                  | The PV array<br>configuration is<br>not correct. Too<br>many PV panels are<br>connected in series<br>in the PV string.                                                                                                  | Check the serial connection of the PV array.<br>Make sure that the open circuit voltage of the<br>PV string is not higher than the maximum<br>operating voltage of the inverter.                                                                                                    |
| 32  | PV Continuous<br>Hardware<br>Overcurrent | <ol> <li>The PV<br/>configuration is<br/>not proper.</li> <li>The hardware is<br/>damaged.</li> </ol>                                                                                                    | Disconnect the AC output switch and DC input<br>switch, then connect them 5 minutes later.<br>Contact the dealer or the after-sales service if<br>the problem persists.                                                                                                    |
| 33  | PV Continuous<br>Software<br>Overcurrent | <ol> <li>The PV<br/>configuration is<br/>not proper.</li> <li>The hardware is<br/>damaged.</li> </ol>                                                                                                    | Disconnect the AC output switch and DC input<br>switch, then connect them 5 minutes later.<br>Contact the dealer or the after-sales service if<br>the problem persists.                                                                                                    |
| 34  | String1 PV String<br>Reversed            | The PV string<br>is connected                                                                                                    | Check whether the PV1 and PV2 strings are                                                                                                    |
| 35  | String2 PV String<br>Reversed            | reversely.                                                                                                    | connected reversely.                                                                                                    |

# 9.5 Routine Maintenance

| Maintaining Item      | Maintaining Method                                                                                                    | Maintaining Period |
|-----------------------|----------------------------------------------------------------------------------------------------|--------------------|
| System Clean          | Check the heat sink, air intake, and air outlet for foreign matter or dust.                                                                |                    |
| DC Switch             | Turn the DC switch on and off ten consecutive times to make sure that it is working properly.                                              | Once a year        |
| Electrical Connection | Check whether the cables are securely<br>connected. Check whether the cables are<br>broken or whether there is any exposed<br>copper core. | Once 6-12 months   |
| Sealing               | Check whether all the terminals and ports<br>are properly sealed. Reseal the cable hole<br>if it is not sealed or too big.                 | Once a year        |

# **10** Technical Parameters

| Technical<br>Parameters                                                | GW3000-DNS-30 | GW3600-DNS-30       | GW4200-DNS-30 | GW5000-DNS-30 |  |
|------------------------------------------------------------------------|---------------|---------------------|---------------|---------------|--|
| Input                                                                  |               |                     |               |               |  |
| Max.Input Power<br>(W)                                                 | 4,500         | 5,400               | 6,300         | 7,500         |  |
| Max.Input Voltage<br>(V)                                               | 600           | 600                 | 600           | 600           |  |
| MPPT Operating<br>Voltage Range (V)                                    | 40~560        | 40~560              | 40~560        | 40~560        |  |
| MPPT Voltage Range<br>at Nominal Power<br>(V)                          | 100~500       | 120~500             | 140~500       | 165~500       |  |
| Start-up Voltage (V)                                                   | 50            | 50                  | 50            | 50            |  |
| Nominal Input<br>Voltage (V)                                           | 360           | 360                 | 360           | 360           |  |
| Max. Input Current<br>per MPPT (A)                                     | 16            | 16                  | 16            | 16            |  |
| Max. Short Circuit<br>Current per MPPT<br>(A)                          | 23            | 23                  | 23            | 23            |  |
| Max.Backfeed<br>Current to The Array<br>(A)                            | 0             | 0                   | 0             | 0             |  |
| Number of MPP<br>trackers                                              | 2             | 2                   | 2             | 2             |  |
| Number of Strings<br>per MPPT                                          | 1             | 1                   | 1             | 1             |  |
| Output                                                                 | Output        |                     |               |               |  |
| Nominal Output<br>Power (W)                                            | 3,000         | 3,600               | 4200*1        | 5,000         |  |
| Nominal Output<br>Apparent Power (VA)                                  | 3,000         | 3,600               | 4200*1        | 5,000         |  |
| Max. AC Active<br>Power (W) <sup>*5</sup>                              | 3,300         | 3,960* <sup>2</sup> | 4620*1*2      | 5500          |  |
| Max. AC Apparent<br>Power (VA)*5                                       | 3,300         | 3,960*²             | 4620*1*2      | 5500          |  |
| Nominal Power at<br>40°C(W)(Only for<br>Brazil)                        | 3,000         | 3,600               | 4,200         | 5,000         |  |
| Max Power at<br>40°C (Including AC<br>Overload)(W)(Only<br>for Brazil) | 3,000         | 3,600               | 4,200         | 5,000         |  |

| Technical<br>Parameters                                             | GW3000-DNS-30 | GW3600-DNS-30       | GW4200-DNS-30        | GW5000-DNS-30 |  |
|---------------------------------------------------------------------|---------------|---------------------|----------------------|---------------|--|
| Nominal Output<br>Voltage (V)                                       | 220/230/240   | 220/230/240         | 220/230/240          | 220/230/240   |  |
| Output Voltage<br>Range (V)                                         |               | 196~311 (Accordin   | g to local standarc  | l)            |  |
| Nominal AC Grid<br>Frequency (Hz)                                   | 50/60         | 50/60               | 50/60                | 50/60         |  |
| AC Grid Frequency<br>Range (Hz)                                     | 45~55 / 55~65 | 45~55 / 55~65       | 45~55 / 55~65        | 45~55 / 55~65 |  |
| Max. Output Current<br>(A)                                          | 14.4          | 17.3 <sup>*2</sup>  | 20.1*2               | 24.0          |  |
| Max. Output Fault<br>Current (Peak and<br>Duration) (A) (at<br>4ms) | 33.4          | 33.4                | 44.5                 | 44.5          |  |
| Inrush Current (Peak<br>and Duration) (A) (at<br>10μs)              | 39            | 39                  | 39                   | 39            |  |
| Nominal Output<br>Current (A)                                       | 13.7          | 16.4                | 19.1                 | 22.8          |  |
| Power Factor                                                        | ~1 (A         | Adjustable from 0.8 | 3 leading to 0.8 lag | ging)         |  |
| Max. Total Harmonic<br>Distortion                                   |               | <                   | 3%                   |               |  |
| Maximum Output<br>Overcurrent<br>Protection (A)                     | 31            | 31                  | 42                   | 42            |  |
| Efficiency                                                          |               |                     |                      |               |  |
| Max. Efficiency                                                     | 97.9%         | 97.9%               | 97.9%                | 97.9%         |  |
| European Efficiency                                                 | 97.0%         | 97.0%               | 97.2%                | 97.3%         |  |
| CEC Efficiency                                                      | 97.2%         | 97.2%               | 97.3%                | 97.3%         |  |
| Protection                                                          | i             |                     |                      |               |  |
| PV String Current<br>Monitoring                                     | Integrated    |                     |                      |               |  |
| PV Insulation<br>Resistance Detection                               | Integrated    |                     |                      |               |  |
| Residual Current<br>Monitoring                                      | Integrated    |                     |                      |               |  |
| PV Reverse Polarity<br>Protection                                   | Integrated    |                     |                      |               |  |
| Anti-islanding<br>Protection                                        |               | Integrated          |                      |               |  |

| Technical<br>Parameters                      | GW3000-DNS-30 | GW3600-DNS-30       | GW4200-DNS-30       | GW5000-DNS-30 |  |  |
|----------------------------------------------|---------------|---------------------|---------------------|---------------|--|--|
| AC Overcurrent<br>Protection                 | Integrated    |                     |                     |               |  |  |
| AC Short Circuit<br>Protection               | Integrated    |                     |                     |               |  |  |
| AC Overvoltage<br>Protection                 |               | Integ               | grated              |               |  |  |
| DC Switch                                    |               | Integ               | grated              |               |  |  |
| DC Surge Protection                          |               | Type III(Typ        | e II Optional)      |               |  |  |
| AC Surge Protection                          |               | Type III(Typ        | e II Optional)      |               |  |  |
| AFCI                                         |               | Opt                 | ional               |               |  |  |
| Emergency Power<br>Off                       |               | Opt                 | ional               |               |  |  |
| Remote Shutdown                              |               | Opt                 | ional               |               |  |  |
| Power Supply at<br>Night                     |               | Opt                 | ional               |               |  |  |
| General Data                                 |               |                     |                     |               |  |  |
| Operating<br>Temperature Range<br>(°C)       | -25~+60       |                     |                     |               |  |  |
| Relative Humidity                            |               | 0~1                 | 00%                 |               |  |  |
| Max. Operating<br>Altitude (m) <sup>*3</sup> | 4000          |                     |                     |               |  |  |
| Cooling Method                               |               | Natural C           | onvection           |               |  |  |
| User Interface                               |               | LED, LCD (Optio     | nal), WLAN+APP      |               |  |  |
| Communication                                | WiFi,RS485 o  | r LAN or 4G or DI(F | Ripple Control or D | RM)(Optional) |  |  |
| Communication<br>Protocols                   |               | Modbus-RTU (Su      | nSpec Compliant)    |               |  |  |
| Weight (kg)                                  |               | 12                  | 2.8                 |               |  |  |
| Dimension W×H×D<br>(mm)                      |               | 350×410×143         |                     |               |  |  |
| Noise Emission (dB)                          | <25           |                     |                     |               |  |  |
| Тороlоду                                     | Non-isolated  |                     |                     |               |  |  |
| Self-consumption at<br>Night (W)             | <1            |                     |                     |               |  |  |
| Ingress Protection<br>Rating                 | IP66          |                     |                     |               |  |  |
| Anti-corrosion Class                         | C4            |                     |                     |               |  |  |
| DC Connector                                 |               | MC4 (4              | ~6mm²)              |               |  |  |

| Technical<br>Parameters                          | GW3000-DNS-30      | GW3600-DNS-30     | GW4200-DNS-30     | GW5000-DNS-30 |  |
|--------------------------------------------------|--------------------|-------------------|-------------------|---------------|--|
| AC Connector                                     |                    | Plug and play con | nector (Max.6 mm² | )             |  |
| Environmental<br>Category                        |                    | 4K4H              |                   |               |  |
| Pollution Degree                                 |                    | ]                 | III               |               |  |
| Overvoltage<br>Category                          | DC II / AC III     |                   |                   |               |  |
| Protective Class                                 | Ι                  |                   |                   |               |  |
| The Decisive Voltage<br>Class (DVC)              | PV: C AC: C Com: A |                   |                   |               |  |
| Active Anti-islanding<br>Method                  | AFDPF + AQDPF *4   |                   |                   |               |  |
| Country of<br>Manufacture(Only<br>for Australia) |                    | Cł                | iina              |               |  |

| Technical Parameters                       | GW6000-DNS-30 | GW5000-DNS-B30 | GW6000-DNS-B30 |
|--------------------------------------------|---------------|----------------|----------------|
| Input                                      |               |                |                |
| Max.Input Power (W)                        | 9,000         | 7,500          | 9,000          |
| Max.Input Voltage (V)                      | 600           | 600            | 600            |
| MPPT Operating Voltage<br>Range (V)        | 40~560        | 40~560         | 40~560         |
| MPPT Voltage Range at<br>Nominal Power (V) | 195~500       | 165~500        | 195~500        |
| Start-up Voltage (V)                       | 50            | 50             | 50             |
| Nominal Input Voltage (V)                  | 360           | 360            | 360            |
| Max. Input Current per MPPT<br>(A)         | 16            | 16             | 16             |
| Max. Short Circuit Current<br>per MPPT (A) | 23            | 23             | 23             |
| Max.Backfeed Current to The<br>Array (A)   | 0             | 0              | 0              |
| Number of MPP trackers                     | 2             | 2              | 2              |
| Number of Strings per MPPT                 | 1             | 1              | 1              |

#### 10 Technical Parameters

| Technical Parameters                                                | GW6000-DNS-30                                   | GW5000-DNS-B30 | GW6000-DNS-B30 |
|---------------------------------------------------------------------|-------------------------------------------------|----------------|----------------|
| Output                                                              |                                                 |                |                |
| Nominal Output Power (W)                                            | 6,000                                           | 5,000          | 6,000          |
| Nominal Output Apparent<br>Power (VA)                               | 6,000                                           | 5,000          | 6,000          |
| Max. AC Active Power (W)*5                                          | 6,600                                           | 5,500          | 6,600          |
| Max. AC Apparent Power<br>(VA)*5                                    | 6,600                                           | 5,500          | 6,600          |
| Nominal Power at 40°C(W)<br>(Only for Brazil)                       | 6,000                                           | 5,000          | 6,000          |
| Max Power at 40°C (Including<br>AC Overload)(W)(Only for<br>Brazil) | 6,000                                           | 5,000          | 6,000          |
| Nominal Output Voltage (V)                                          | 220/230/240                                     | 220/230/240    | 220/230/240    |
| Output Voltage Range (V)                                            | 196~311 (According to local standard)           |                |                |
| Nominal AC Grid Frequency<br>(Hz)                                   | 50/60                                           | 50/60          | 50/60          |
| AC Grid Frequency Range<br>(Hz)                                     | 45~55 / 55~65                                   | 45~55 / 55~65  | 45~55 / 55~65  |
| Max. Output Current (A)                                             | 28.8                                            | 24.0           | 28.8           |
| Max. Output Fault Current<br>(Peak and Duration) (A) (at<br>4ms)    | 55.8                                            | 44.5           | 55.8           |
| Inrush Current (Peak and<br>Duration) (A) (at 10µs)                 | 39                                              | 39             | 39             |
| Nominal Output Current (A)                                          | 27.3                                            | 22.8           | 27.3           |
| Power Factor                                                        | ~1 (Adjustable from 0.8 leading to 0.8 lagging) |                |                |
| Max. Total Harmonic<br>Distortion                                   | <3%                                             |                |                |
| Maximum Output<br>Overcurrent Protection (A)                        | 52                                              | 42             | 52             |
| Efficiency                                                          |                                                 |                |                |
| Max. Efficiency                                                     | 97.9%                                           | 97.9%          | 97.9%          |
| European Efficiency                                                 | 97.4%                                           | 97.3%          | 97.4%          |
| CEC Efficiency                                                      | 97.4%                                           | 97.3%          | 97.4%          |
| Protection                                                          |                                                 |                |                |
| PV String Current Monitoring                                        | Integrated                                      |                |                |
| PV Insulation Resistance<br>Detection                               | Integrated                                      |                |                |
| Residual Current Monitoring                                         | Integrated                                      |                |                |

| Technical Parameters                | GW6000-DNS-30                                                  | GW5000-DNS-B30 | GW6000-DNS-B30  |
|-------------------------------------|----------------------------------------------------------------|----------------|-----------------|
| PV Reverse Polarity                 | GW0000-DN3-30                                                  | GW5000-DN3-B30 | GW0000-DI43-D30 |
| Protection                          | Integrated                                                     |                |                 |
| Anti-islanding Protection           | Integrated                                                     |                |                 |
| AC Overcurrent Protection           | Integrated                                                     |                |                 |
| AC Short Circuit Protection         | Integrated                                                     |                |                 |
| AC Overvoltage Protection           | Integrated                                                     |                |                 |
| DC Switch                           | Integrated                                                     |                |                 |
| DC Surge Protection                 | Type III(Type II<br>Optional)                                  | Type III       | Type III        |
| AC Surge Protection                 | Type III(Type II<br>Optional)                                  | Type III       | Type III        |
| AFCI                                | Optional                                                       |                |                 |
| Emergency Power Off                 | Optional                                                       | NA             | NA              |
| Remote Shutdown                     |                                                                | Optional       |                 |
| Power Supply at Night               |                                                                | Optional       |                 |
| General Data                        |                                                                |                |                 |
| Operating Temperature<br>Range (°C) | -25~+60                                                        |                |                 |
| Relative Humidity                   | 0~100%                                                         |                |                 |
| Max. Operating Altitude (m)*3       | 4000                                                           |                |                 |
| Cooling Method                      | Natural Convection                                             |                |                 |
| User Interface                      | LED, LCD (Optional), WLAN+APP                                  |                |                 |
| Communication                       | WiFi,RS485 or LAN or 4G or DI(Ripple Control or DRM)(Optional) |                |                 |
| Communication Protocols             | Modbus-RTU (SunSpec Compliant)                                 |                |                 |
| Weight (kg)                         | 13.4                                                           | 12.8           | 13.4            |
| Dimension W×H×D (mm)                | 350×410×143                                                    |                |                 |
| Noise Emission (dB)                 | <25                                                            |                |                 |
| Тороlоду                            | Non-isolated                                                   |                |                 |
| Self-consumption at Night<br>(W)    | <1                                                             |                |                 |
| Ingress Protection Rating           | IP66                                                           |                |                 |
| Anti-corrosion Class                | C4                                                             |                |                 |
| DC Connector                        | MC4 (4~6mm²)                                                   |                |                 |
| AC Connector                        | Plug and play connector (Max.6 mm <sup>2</sup> )               |                |                 |
| Environmental Category              | 4K4H                                                           |                |                 |
| Pollution Degree                    | III                                                            |                |                 |
| Overvoltage Category                | DC II / AC III                                                 |                |                 |

#### 10 Technical Parameters

| Technical Parameters                          | GW6000-DNS-30    | GW5000-DNS-B30     | GW6000-DNS-B30 |
|-----------------------------------------------|------------------|--------------------|----------------|
| Protective Class                              |                  | Ι                  |                |
| The Decisive Voltage Class<br>(DVC)           |                  | PV: C AC: C Com: / | Ą              |
| Active Anti-islanding Method                  | AFDPF + AQDPF *4 |                    |                |
| Country of Manufacture(Only<br>for Australia) | China            |                    |                |

| Technical Parameters                                          | GW5000-DNS-EU30                       |  |
|---------------------------------------------------------------|---------------------------------------|--|
| Input                                                         |                                       |  |
| Max. Input Power (W)*6                                        | 7,500                                 |  |
| Max. Input Voltage (V)                                        | 600                                   |  |
| MPPT Operating Voltage Range (V)                              | 40 - 560                              |  |
| MPPT Voltage Range at Nominal Power (V)                       | 165 - 500                             |  |
| Start-up Voltage (V)                                          | 50                                    |  |
| Nominal Input Voltage (V)                                     | 360                                   |  |
| Max. Input Current per MPPT (A)                               | 16                                    |  |
| Max. Short Circuit Current per MPPT (A)                       | 23                                    |  |
| Max. Backfeed Current to The Array (A)                        | 0                                     |  |
| Number of MPP Trackers                                        | 2                                     |  |
| Number of Strings per MPPT                                    | 1                                     |  |
| Output                                                        |                                       |  |
| Nominal Output Power (W)                                      | 5,000                                 |  |
| Nominal Output Apparent Power (VA)                            | 5,000                                 |  |
| Max. AC Active Power (W)*5                                    | 5,000                                 |  |
| Max. AC Apparent Power (VA)*5                                 | 5,000                                 |  |
| Nominal Output Voltage (V)                                    | 220/230/240                           |  |
| Output Voltage Range (V)                                      | 196~311 (According to local standard) |  |
| Nominal AC Grid Frequency (Hz)                                | 50/60                                 |  |
| AC Grid Frequency Range (Hz)                                  | 45~55 / 55~65                         |  |
| Max. Output Current (A)                                       | 22.8                                  |  |
| Max. Output Fault Current (Peak and Duration)<br>(A) (at 4ms) | 44.5                                  |  |
| Inrush Current (Peak and Duration) (A) (at 10µs)              | 39                                    |  |
| Nominal Output Current (A)                                    | 22.8                                  |  |

| Technical Parameters                      | GW5000-DNS-EU30                                                   |  |
|-------------------------------------------|-------------------------------------------------------------------|--|
| Power Factor                              | ~1 (Adjustable from 0.8 leading to 0.8<br>lagging)                |  |
| Max. Total Harmonic Distortion            | <3%                                                               |  |
| Maximum Output Overcurrent Protection (A) | 42                                                                |  |
| Efficiency                                |                                                                   |  |
| Max. Efficiency                           | 97.9%                                                             |  |
| European Efficiency                       | 97.3%                                                             |  |
| CEC Efficiency                            | 97.3%                                                             |  |
| Protection                                |                                                                   |  |
| PV String Current Monitoring              | Integrated                                                        |  |
| PV Insulation Resistance Detection        | Integrated                                                        |  |
| Residual Current Monitoring               | Integrated                                                        |  |
| PV Reverse Polarity Protection            | Integrated                                                        |  |
| Anti-islanding Protection                 | Integrated                                                        |  |
| AC Overcurrent Protection                 | Integrated                                                        |  |
| AC Short Circuit Protection               | Integrated                                                        |  |
| AC Overvoltage Protection                 | Integrated                                                        |  |
| DC Switch                                 | Integrated                                                        |  |
| DC Surge Protection                       | Type III(Type II Optional)                                        |  |
| AC Surge Protection                       | Type III(Type II Optional)                                        |  |
| AFCI                                      | Optional                                                          |  |
| Emergency Power Off                       | Optional                                                          |  |
| Remote Shutdown                           | Optional                                                          |  |
| Power Supply at Night                     | Optional                                                          |  |
| General Data                              |                                                                   |  |
| Operating Temperature Range (°C)          | -25~+60                                                           |  |
| Relative Humidity                         | 0~100%                                                            |  |
| Max. Operating Altitude (m)*3             | 4000                                                              |  |
| Cooling Method                            | Natural Convection                                                |  |
| User Interface                            | LED, LCD (Optional), WLAN+APP                                     |  |
| Communication                             | WiFi,RS485 or LAN or 4G or DI(Ripple<br>Control or DRM)(Optional) |  |
| Communication Protocols                   | Modbus-RTU (SunSpec Compliant)                                    |  |
| Weight (kg)                               | 12.8                                                              |  |
| Dimension W×H×D (mm)                      | 350×410×143                                                       |  |
| Noise Emission (dB)                       | <25                                                               |  |

| Technical Parameters                       | GW5000-DNS-EU30                                  |
|--------------------------------------------|--------------------------------------------------|
| Тороlоду                                   | Non-isolated                                     |
| Self-consumption at Night (W)              | <1                                               |
| Ingress Protection Rating                  | IP66                                             |
| Anti-corrosion Class                       | C4                                               |
| DC Connector                               | MC4 (4~6mm²)                                     |
| AC Connector                               | Plug and play connector (Max.6 mm <sup>2</sup> ) |
| Environmental Category                     | 4K4H                                             |
| Pollution Degree                           | III                                              |
| Overvoltage Category                       | DC II / AC III                                   |
| Protective Class                           | I                                                |
| The Decisive Voltage Class (DVC)           | PV: C AC: C Com: A                               |
| Active Anti-islanding Method               | AFDPF + AQDPF *4                                 |
| Country of Manufacture(Only for Australia) | China                                            |

\*1. For Malaysia GW4200-DNS-30 Nominal Output Power (W) and Nominal Output Apparent Power (VA) and Max. AC Active Power (W) and Max. AC Apparent Power (VA) is 4000

\*2. For Netherland Max. AC Active Power (W) and Max. AC Apparent Power (VA) GW3600-DNS-30 is 3600, GW4200-DNS-30 is 4200; Max. Output Current (A) and Nominal Output Current (A) GW3600-DNS-30 is 15.7, GW4200-DNS-30 is 18.3.

\*3. For Australia Max. Operating Altitude (m) GW3000-DNS-30, GW3600-DNS-30, GW4200-DNS-30, GW5000-DNS-30, GW6000-DNS-30 is 3000.

\*4. AFDPF: Active Frequency Drift with Positive Feedback, AQDPF: Active Q Drift with Positive Feedback.

\*5:For Chile Max. AC Active Power (W) & Max.Output Apparent Power(VA) GW3000-DNS-30 is 3000, GW3600-DNS-30 is 3600, GW4200-DNS-30 is 4200, GW5000-DNS-30 is 5000, GW6000-DNS-30 is 6000.

\*6:For Brazil Max. Input Power (W), GW3000-DNS-30 is 5400, GW3600-DNS-30 is 6480, GW4200-DNS-30 is 7560, GW5000-DNS-30 is 9000, GW6000-DNS-30 is 10800, GW5000-DNS-B30 is 9000, GW6000-DNS-B30 is 10800.

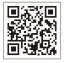

Official Website

#### GoodWe Technologies Co.,Ltd.

🛞 No. 90 Zijin Rd., New District, Suzhou, 215011, China

www.goodwe.com

Service@goodwe.com

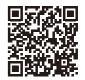

**Contact Information**